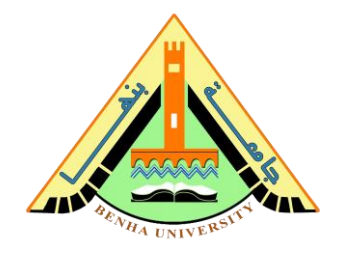

# **Lab no 03: Implement BCD Counter**

The purpose of this Lab is to learn to:

- 1) Implement a 4-bits BCD counter on FPGA. You will write the behavioral description for the BCD counter using Verilog.
- 2) Connect sub-modules on a top-level module. You will connect the BCD counter and the seven-segment decoder. **Refer to Lab 2 to review the seven-segment decoder.**
- 3) Use the push button on the FPGA board as an input clock to the BCD Counter and understand the debouncing problem.

## **Parts: -**

- 1. Code the behavioral description of the 4-bit BCD Counter.
- 2. Connect the BCD counter and the seven-segment decoder on the top-level module and run it on FPGA.

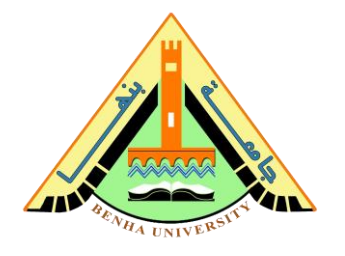

## **Part 1. Code the BCD Counter**

A BCD counter is a sequential arithmetic circuit with clock and reset inputs and 4-bit outputs. Reset initializes the output to 0. It counts from 0000 (0) to 1001 (9) in decimal form on the application of the clock signal.

# **Behavioral description Verilog code for BCD Counter**

```
module bcd counter( clk, reset, count);
input clk , reset ;
// 4 bits output
output [3:0] count; 
// 4 bits reg to hold the value of the output
reg [3:0] count; 
// BCD counter
always @ (posedge clk or posedge reset)
      begin
             if(reset) // reset the counter circuit to initial (zero)
                    count \leq 0;else
                    begin
                           // check the count value equal nine to reset
                           if \text{(count == 9)}count \leq 4'b0;
                           // if less than nine, add one
                           else 
                                  count \leq count + 1'b1;
                    end
      end
endmodule
```
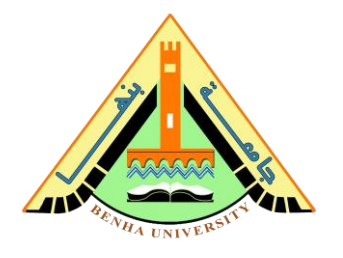

### **Verilog code for Decoder to 7 segments**

```
module decoder 7seg (A, B, C, D, led a, led b, led c,
led d, led e, led f, led g);
       input A, B, C, D;
       output led a, led b, led c, led d, led e, led f,
                  led_g;
       assign led a = ~(A \mid C \mid B&D \mid ~\neg B&\neg D);assign led b = ~\sim (~\sim B ~|~ ~\sim C &\sim D ~|~ C &D);assign led c = ~ (B | ~ ~ C | D);
       assign led d = \sim (\sim B&\sim D \mid C&\sim D \mid B&\sim C&D \mid \sim B&C \mid A);assign led e = \sim (~B&~D | C&~D);
       assign led f = ~(A \mid ~\sim C\&~\sim D \mid B\&~\sim C \mid B\&~\sim D);
       assign led g = ~(A \mid B&~C \mid ~\neg B&C \mid C&~D);
```
endmodule

#### **CS222: Computer Architecture**

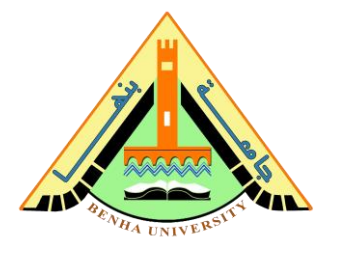

### **Part 2. Connect the BCD counter and the seven-segment decoder**

```
module counter to decoder ( clk, reset, segment leds);
input clk , reset ;
output [6:0] segment leds;
wire [3:0] count wire;
// Instantiation of the BCD counter
bcd counter bcd counter dut ( clk, reset, count wire);
// Instantiation of the seven segments decoder 
decoder 7seg decoder 7seg dut ( count wire[3],
count wire[2], count wire[1], count wire[0],
segment leds[6], segment leds[5], segment leds[4],
segment leds[3], segment leds[2], segment leds[1],
segment leds[0] );
endmodule
```
## **Run the integrated design (Counter + Decoder) on FPGA.**

Refer to Lab 2 to program the FPGA by **[Quartus](https://www.intel.com/content/www/us/en/software-kit/684216/intel-quartus-prime-lite-edition-design-software-version-21-1-for-windows.html?)** Use DE-10lite kit, Altera MAX 10 based FPGA board Check DE10-lite user manual [\(Here\)](https://fcibuedu-my.sharepoint.com/:b:/g/personal/ahmed_shalaby_fci_bu_edu_eg/EfjZF8ahHGBHlSEEy3_XeLoBfybySoaj6Xa82vmILxpEug?e=KwYApa) for pin assignment.

# **Note: Assign Clock to the push button (KEY0) and Assign Reset to the switch button (SW0) on FPGA.**